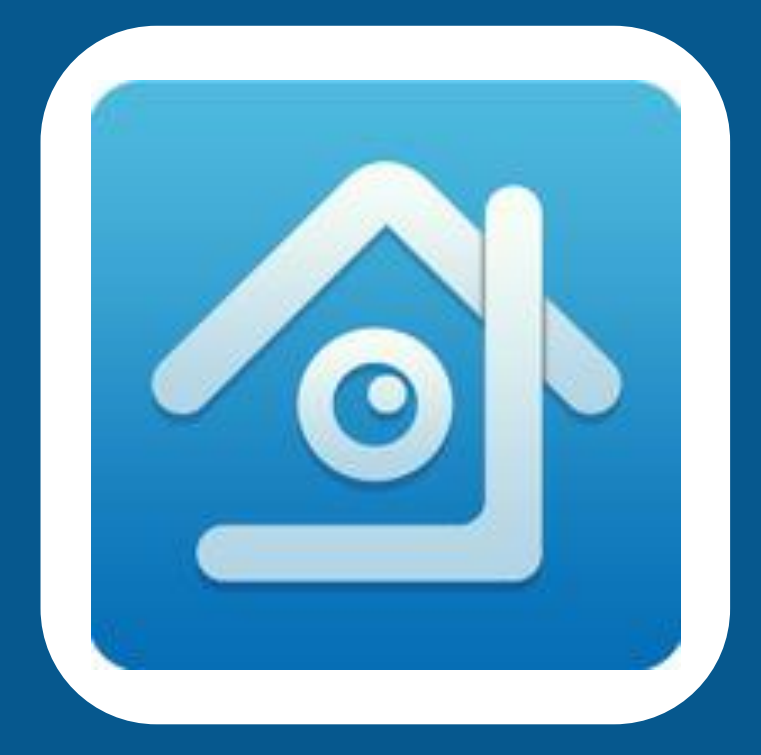

## **IPHONE** ใช้ APP = XWEYE **Android ใช้ APP = XMEYE** Application ใช้สำหรับดูผ่านโหรศัพท์มือถือ

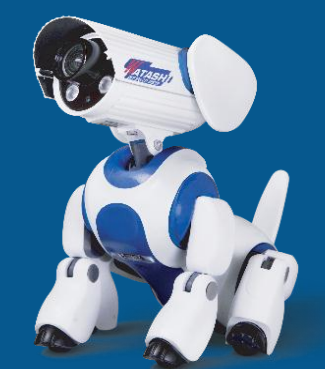

## **www.watashi.co.th**

## ดาวโหลด App มาแล้ว ทำตามขั้นตอนด้านล่าง

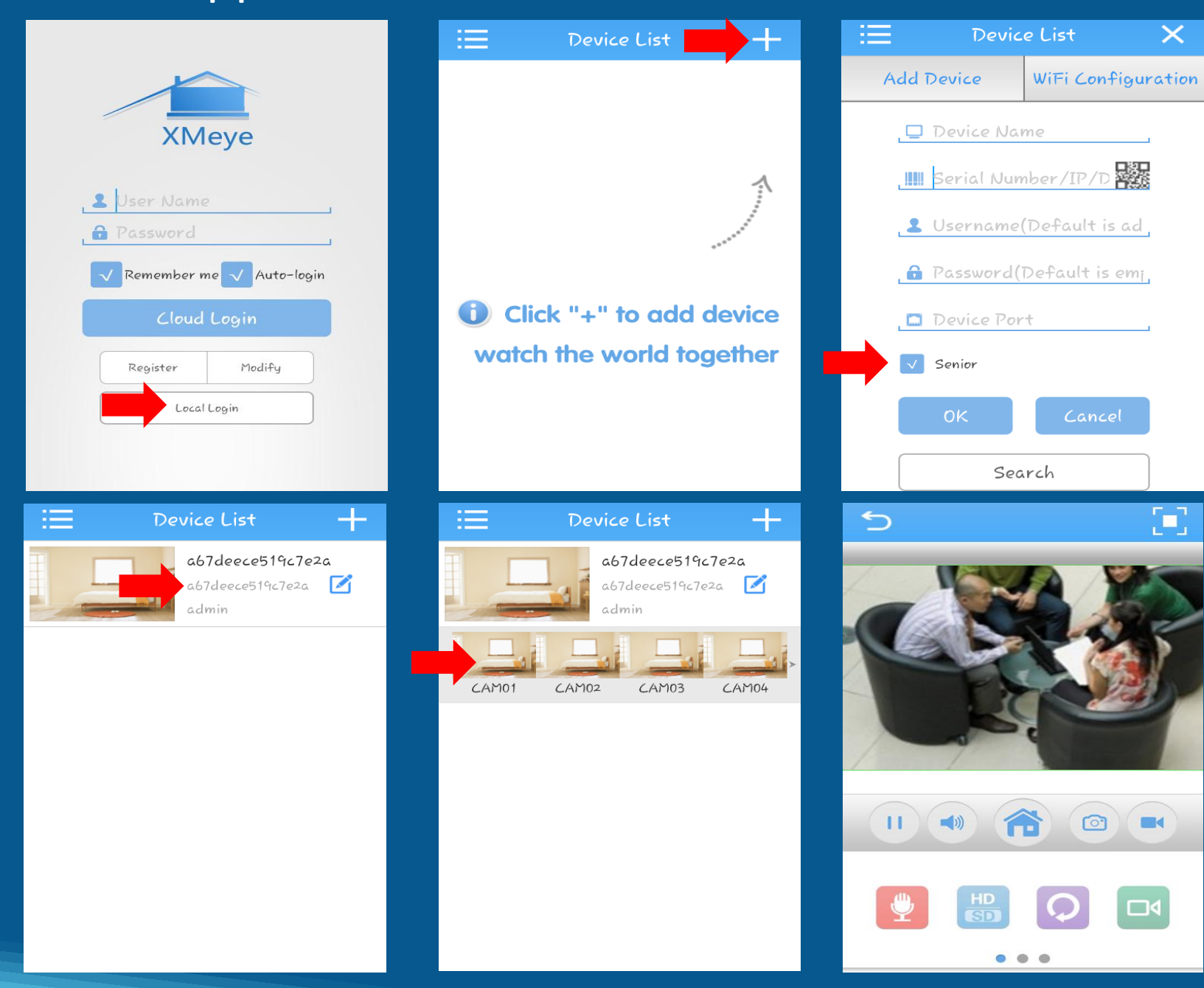

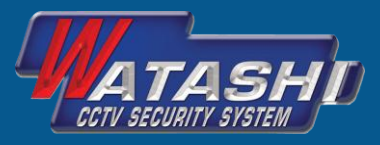

## ี่ ให้ทำการกรอกข้อมูลด้านล่าง

- 1= **Device Name** เช่น Watashi
- 2= **Serial Number/IPDomain**เช่น ใส่ Serial Number หรือ Domain

Testwatashi.watashinet.com

**OK** 

- 3= **Username** เช่น admin (ของ **DVR**)
- 4= **Password** เช่น ค่าว่าง (ของ **DVR**)
- 5= **Device Port** เช่น 34567 (**Port** ของ **DVR**)

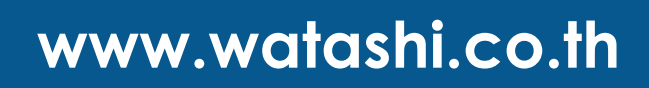